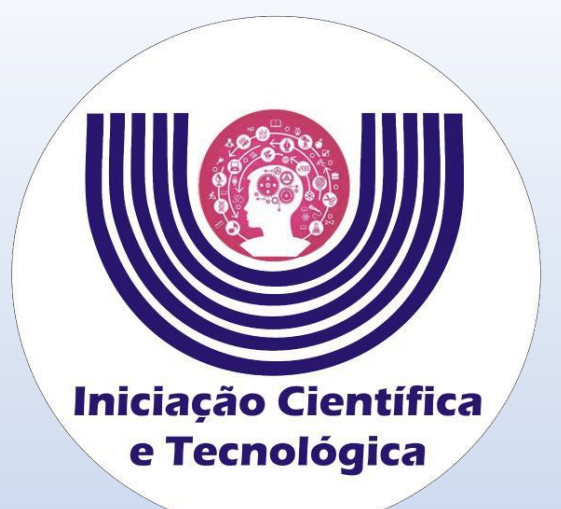

## **Tutorial para ressubmissão após análise técnica documental das propostas de Iniciação Científica e Tecnológica**

**Comitê Institucional do Programa de Iniciação Científica – CIPIC**

**--------------------------------------------------------**

**Universidade Estadual do Oeste do Paraná - Unioeste Pró-Reitoria de Pesquisa e Pós-Graduação - PRPPG Diretoria de Pesquisa Área de Bolsas de Iniciação Científica**

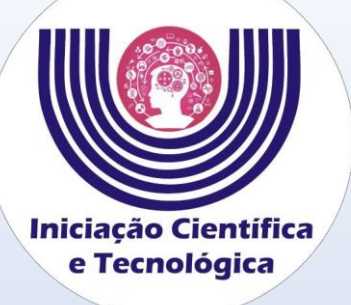

## **Tutorial para ressubmissão após análise técnica documental das propostas de Iniciação Científica e Tecnológica**

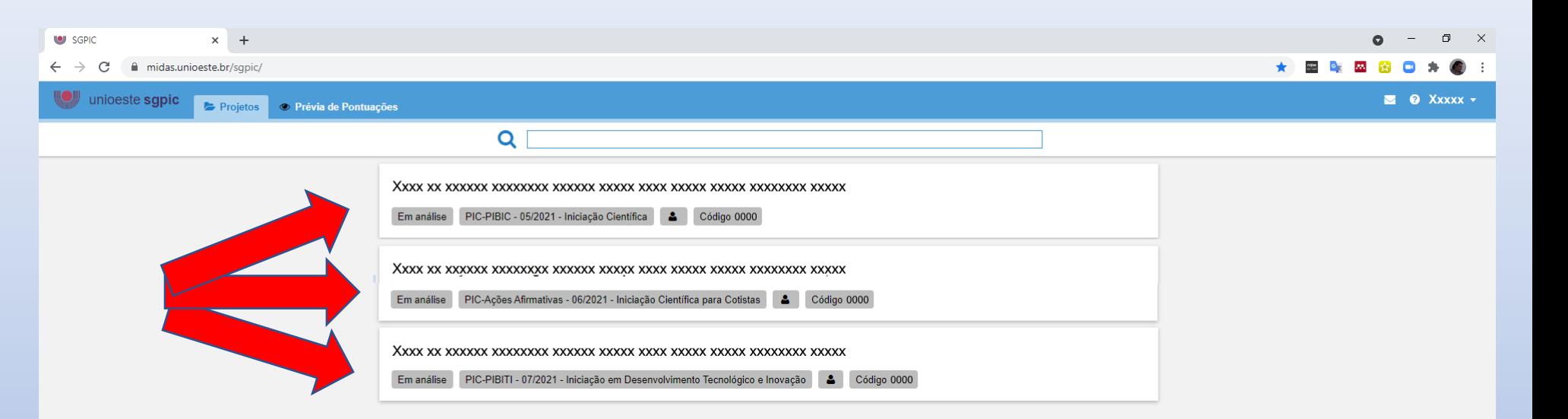

**Acessar o SGPIC no padrão "Docente" e selecionar a proposta referente a submissão desejada.**

**https://midas.unioeste.br/sgpic/**

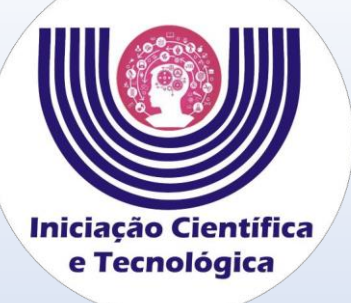

**Tutorial para ressubmissão após análise técnica documental das propostas de Iniciação Científica e Tecnológica**

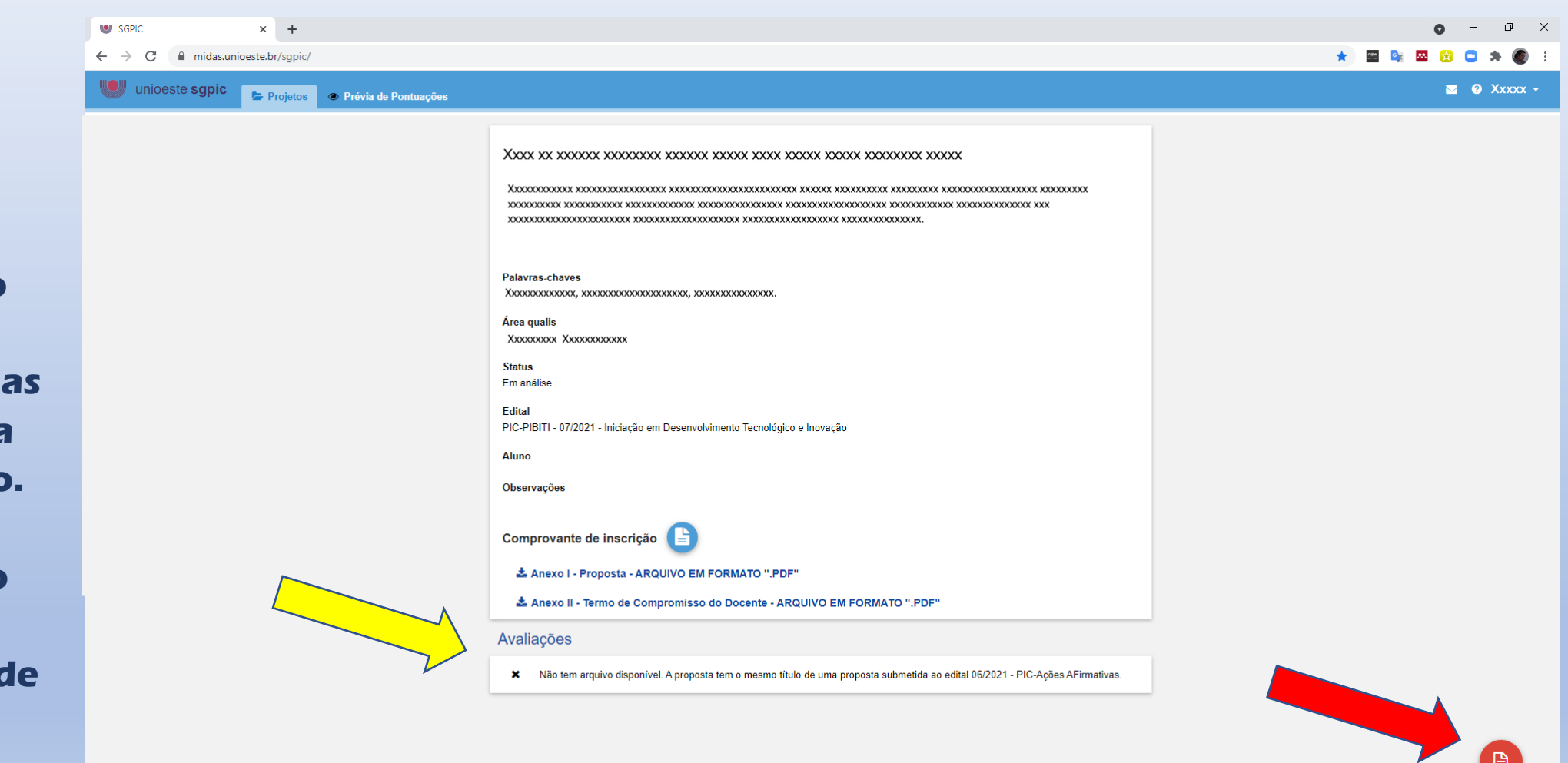

**Atentar para o parecer do avaliador e siga as instruções para corrigir o anexo.**

**Após corrigir o anexo, clique no ícone de Relatório.**

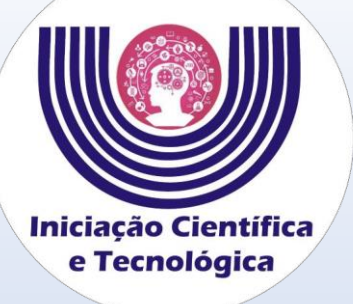

**No campo "Justificativa" Identificar o Anexo (I ou II) que foi corrigido.**

**Clique em selecionar e escolha o arquivo PDF do anexo a ser ressubmetido, após clique em salvar.**

## **Tutorial para ressubmissão após análise técnica documental das propostas de Iniciação Científica e Tecnológica**

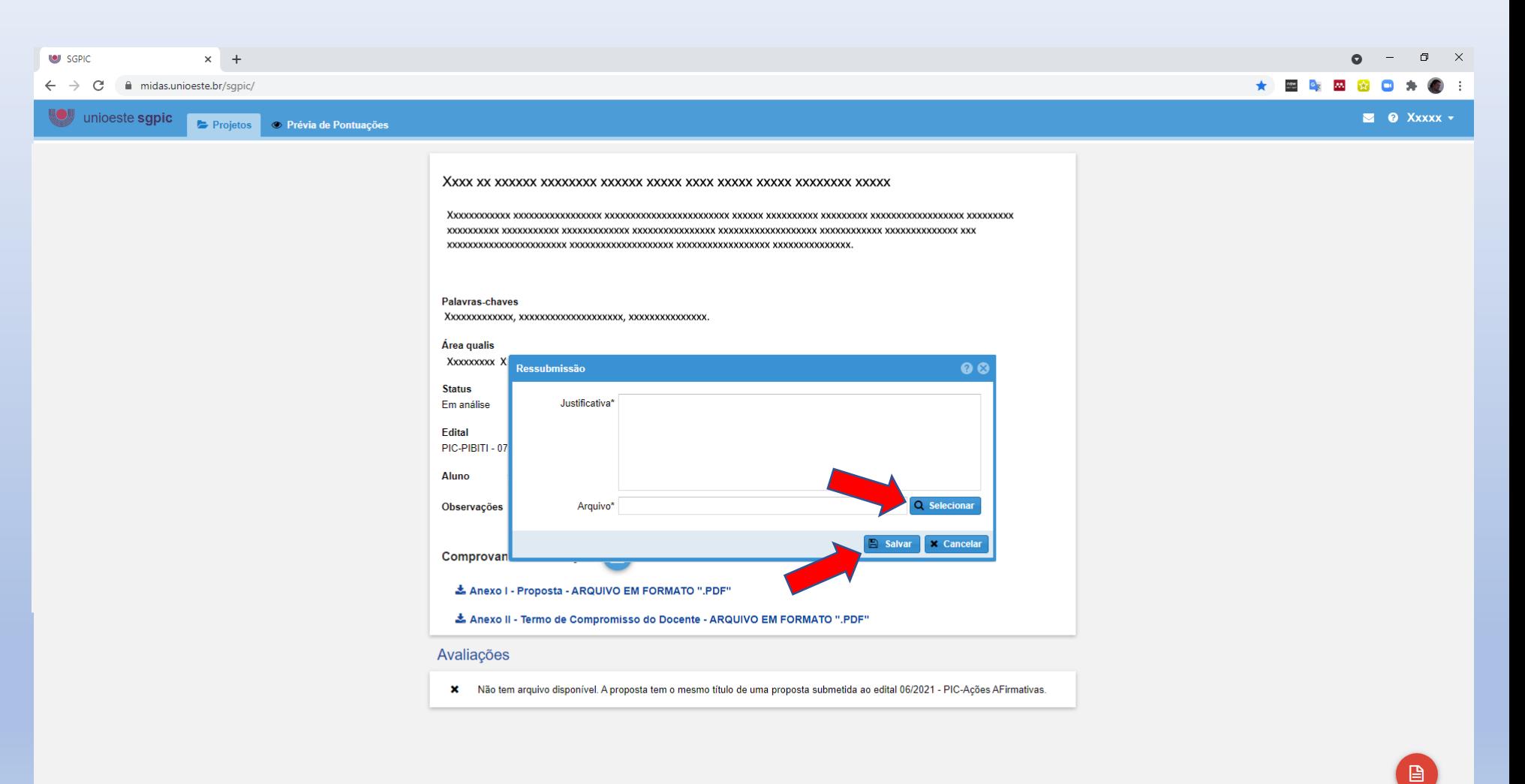